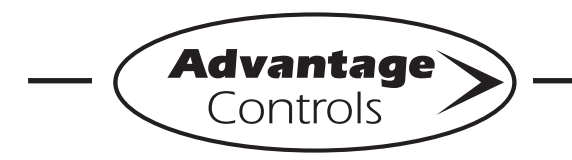

## *MegaTron Quick Steps*

# **Setpoint Setup**

#### **Step 1:**

Push the **SET UP RUN** button to get this screen. From here push **SETPOINTS** (Button 1) to go to the next screen.

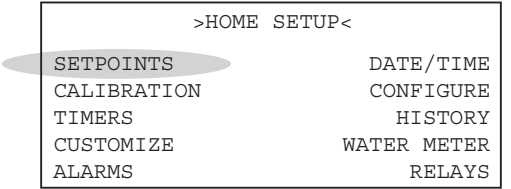

### **Step 2:**

This is the Setpoints Setup Screen. From here push **SENSORS** (Button 1) on a MegaTron SS or select the appropriate **SYSTEM** number on a multi-system MegaTron.

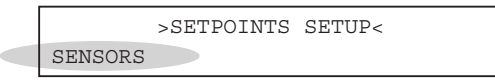

### **Step 3:**

This is the Setpoints Screen. From here push **sensor desired** then go to the next screen.

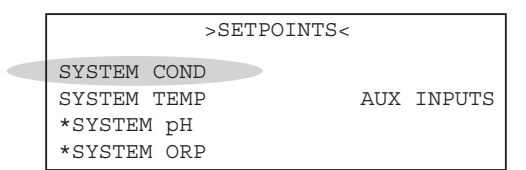

**\*Note:** Menus for setting each sensor type's setpoints are similar to conductivity shown in the example.

### **Step 4:**

 $\overline{\phantom{a}}$ 

This is the Conductivity Setpoints Screen. From here push **SETPOINTS** (Button 5) then go to the next screen.

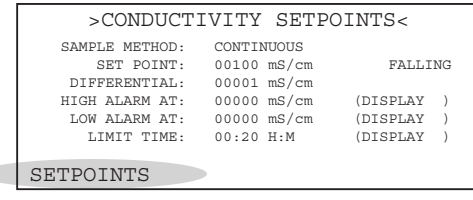

**Step 5:**

This is the Conductivity Setpoint Change Screen. Push **SETPOINT** (Button 1) to go to the next screen.

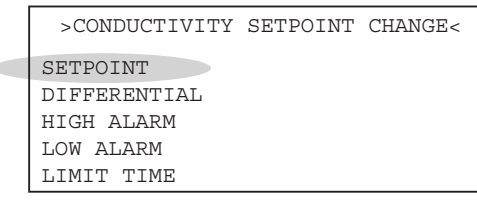

### **Step 6:**

Set to RISING/FALLING by using the left arrow and the desired conductivity bleed point value by using the number keys. Press **ENTER** and **HOME** to go to the next screen.

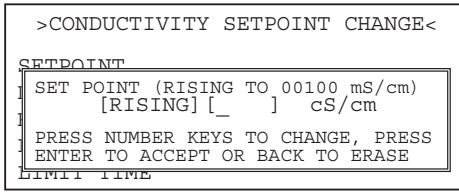

### **Step 7:**

To set the Bleed Limit Timer, repeat steps 1-4. Then push **LIMIT TIME** (Button 5) to go to the next screen.

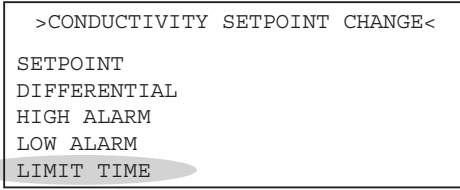

### **Step 8:**

 $\overline{\phantom{a}}$ 

This is the Conductivity Limit Time Alarm Screen. From here push **VALUE** (Button 1) then go to the next screen.

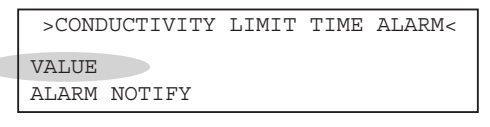

### **Step 9:**

Use the number keys to set BLEED LIMIT ALARM TIME value. Then press **ENTER** and then **HOME** to finish.

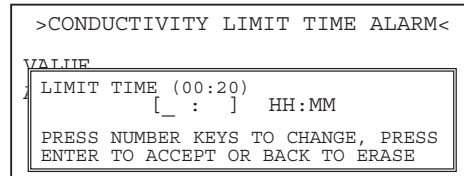

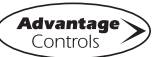